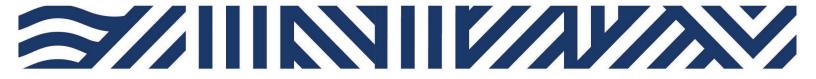

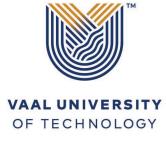

Inspiring thought. Shaping talent.

# IT Services

- +27(0)16 950 9111
- it\_support@vut.ac.za

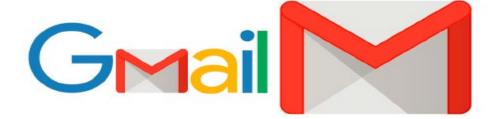

### Student Self-Service – How to Login to Student GMAIL

**IMPORTANT: Note** that if it is your First time Logging in **AND** you have not yet **UPDATED** the Default Password, please update your password first before accessing Student Gmail. Kindly follow the process in **STEP 1 and STEP 2**. If you have done this already, kindly **SKIP to STEP 3**.

**Step 1.** Update Password Link

Click here to Update Password

For step by step guide click here

Step 2. Register Security Question in order to reset own password in future.

Click <u>here</u> to Register

For step by step guide click <u>here</u>

# Follow step 3 below to sign in

1. Go to VUT website Student Portal

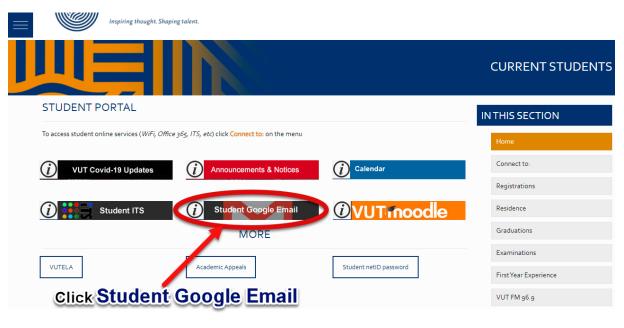

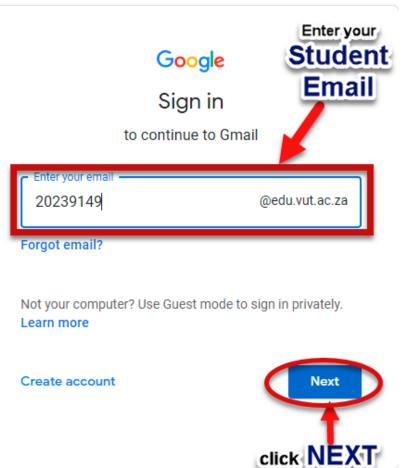

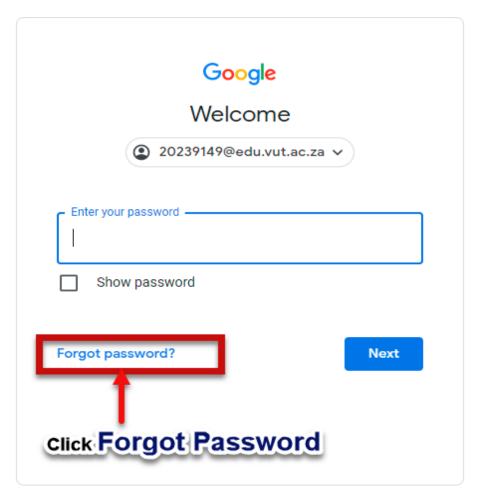

Step 4. If you have forgotten your Password

Click <u>here</u> to Reset Password

For step by step guide click <u>here</u>

## If you still cannot login to Student Email after following above steps

Contact Help Desk

### it support@vut.ac.za

NB: 24hr turnaround time for emails.

#### 016 950 9111

**Operating Hours:** 

07:45am – 4:30pm Weekdays

Closed on Weekends

Closed on Holidays